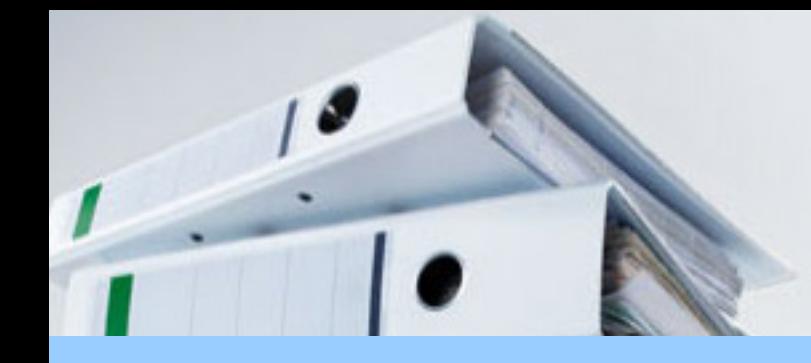

# QuickSilver

# QuickSilver Features

# The QuickSilver Desktop

The QuickSilver desktop is your personal workspace in Quick-Silver. It provides a convenient and powerful place to create, organize, and share your documents. The desktop is a starting point for almost anything you might want to do in QuickSilver.

#### Structured Documents

QuickSilver is virtually unique among word processing and document production systems in its ability to structure documents. Whereas traditional word processing software regards a document as a stream of characters and graphics, the QuickSilver structured document approach is based on the concept that words and pictures can be grouped into elements with similar characteristics, such as paragraphs, headings, and graphics. Attaching formatting and other information to these structural elements lets you streamline document design, alter layout easily, and ensure consistent style throughout a document.

For example, suppose you had a document in which all paragraphs were 12point Times, and all Alevel heads were 24point Swiss bold. With a QuickSilver structured document, you could name each element, for example, para and titleA. Then you could change all the para elements to 14 point Times, or all the titleA elements to roman, in a few simple steps.

#### Document Layout

Document layout involves decisions about the shape, size, and appearance of your documents. With QuickSilver, you can automatically lay out simple single column documents or more complex multicolumn documents. Unlike products that require you to lay out pages one by one, QuickSilver lays out the content of an entire document based on settings you specify on the Document Properties Dialog box. The layout elements you can control include page size, margins, number of columns, space around columns, the way text and graphics flow through columns, vertical and horizontal positioning of text and graphics, hyphenation, component spacing and vertical justification.

# Books

A book assembles any number of documents into a unified document with continuous page, figure, and list numbering. A book container allows you to graphically see and manage the organization of documents within it. Books have features and capabilities that other containers such as folders and drawers do not.

- You can create an index document based on entries made in one or more documents in a book.
- You can create a table of content s document based on the content of components in one or more documents in a book.
- You can use catalogs as dynamic templates to maintain uniform properties and content within a book.
- When documents in a book are modified, the page numbering, autonumbering, and autoreferencing in all documents in the book are automatically updated.
- You can create cross-references across documents in a book.
- You can create books within books, subbooks, to create multivolume books.
- You can page across documents within a book.
- You can open and view a book as a single document.
- You can print a book as a single document.
- You can publish a book to PostScript, PDF or HTML format. Publications can contain hypertext-linked TOCs and indexes.
- You can assemble different editions of a book by using conditional content to control which documents and sub-books are included.
- You can use the turn layout option for tables or illustrations that must be turned sideways to fit on a page in a book.

#### **Catalogs**

A catalog is a special type of document that can control the format and content of other documents. You use catalogs to change the style of all documents in a book from a single location. For example, if you change the page size in a catalog, the page size of all documents in the book automatically changes.

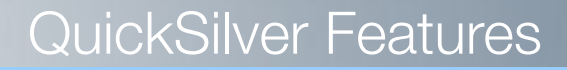

#### Table of Contents

A table of contents (TOC) provides page references and/or hypertext links to specific structural elements in one or more documents in a book or within a single document.

#### Indexes

You can easily create index documents in a book container by choosing the Index command from the Book menu. QuickSilver extracts and compiles the index information stored in documents in the book, and generates one or more highly structured index documents. QuickSilver also enables you to create a master index that compiles index entries from a multivolume book. Each subbook can have its own index document, in addition to the master index.

#### Autonumbering / Autoreferencing

Automatic numbering allows you to number any series of items such as list elements, figures, and tables and have the numbers automatically update when you reorder, add, or delete numbers.

Automatic referencing allows you to create references to autonumbers, or to pages on which they appear. Unlike ordinary text, an autoreference updates automatically when the autonumber to which it refers is updated.

## Conditional Content

Conditional content lets you add information to a document that is only used under certain conditions. You can control which parts of a document or book are visible and which are hidden in a given edition.

#### **Publishing**

- You can use the Publish feature to:
- Publish QuickSilver documents and books to PDF, HTML, and PostScript formats
- Automatically create hypertext linked TOCs and indexes in PDF and HTML output
- Distribute documents to other QuickSilver users' bulletin boards and desktops, and notify them by email

# XML Publisher

You can publish QuickSilver documents to XML using the XML Publisher layered application.

#### Advanced Publisher

QuickSilver's Advanced Publisher tool, available from the Tools menu, provides more powerful publishing capability.

#### Spelling and Hyphenation

By default, QuickSilver automatically checks spelling as you type and underlines unrecognized words with a wavy red line. You can use a popup menu of suggested spellings to correct words as you go, or you can correct them later by selecting Spelling from the Tools menu. With the Spelling tool, you can check spelling inside an open document or you can select multiple documents and containers on the desktop and perform a global spell check. Hyphenation can improve the appearance of blocks of text by keeping the length of lines relatively the same. Quick-Silver provides a number of ways for you to control hyphenation in your documents.

#### **Tables**

- Tables organize information in cells, rows, and columns.
- QuickSilver lets you create tables as simple or complex as you need, from one line to many pages.
- Common uses for tables include financial reports, schedules, calendars, business forms, and application forms. Use tables for any other text and graphics that you organize in columns and rows.
- QuickSilver tables make formatting and changing text and graphics much easier than formatting the same information with tabs and spaces.

# Attribute References

After tagging elements in a document with attribute values, you can create references to those values. Attribute references are useful, for example, when you have tagged elements for attributes such as Security Classification, and you want to display on each page the highest security classification of the information on the page.

#### Revision Tracking

You can use revision tracking to keep track of changes you make to text, tables, and named graphics objects in a document. Revision tracking helps you manage your documents and expedites your documentation review and update cycles.

# A-Pages

Apages are pages you add to a document during a change cycle that do not affect the numbering of existing pages. For example, between pages 22 and 23 you might insert new pages numbered 22a, 22b, 22c, and 22d. You may already be familiar with the concept of Apages by a different name, such as change pages, revision pages, loose leaf pages, or point pages.

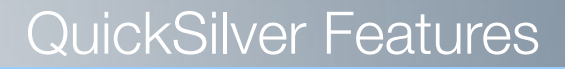

#### **Graphics**

QuickSilver provides powerful, easy to use graphics tools for creating graphics and illustrations.

#### **Charts**

QuickSilver provides a simple way to show numerical data in a graphical display. You can copy or create a chart, edit its data, and customize its properties. QuickSilver generates the corresponding chart.

# Import and Export Filters

QuickSilver provides text and graphics filters that convert data from one format to another, enabling you to do the following:

- Use the Import/Export dialog box or command line syntax to import and export files between QuickSilver and a variety of formats such as Microsoft Word.
- Use the Import command to import files into open QuickSilver documents.
- Use drag and drop or copy and paste to import files from your QuickSilver desktop into an open QuickSilver document.
- In Windows, use drag and drop or copy and paste to directly import and export files, or text and graphics selections, between QuickSilver and other Windows applications such as Microsoft Word and Excel.

#### HyperLeaf Toolkit

The HyperLeaf Toolkit is a QuickSilver layered application for creating hypertext links. Hypertext links allow you to open a linked document or file, start up a program, or follow a URL address by clicking a hypertext link anchor, a hot text link anchor, or a hot zone link anchor.

#### Macro Tool

Use the QuickSilver Macro Tool application to record, create, and play macros. A macro lets you execute a series of editing actions with a single click or keystroke sequence. Create macros for multistep tasks that you must perform frequently.

# Active Link Tool

Active Link Tool is a layered application that allows you to link external data to QuickSilver documents. You can create an Active Link from inside any QuickSilver document to any file you can access on your network. Active Link Tool supports a variety of link types allowing you to link to different types of data. You can also customize Active Link Tool to support additional link types of your own.

#### **FMU**

The Font Manager Utility (FMU) is a collection of tools that enable you to install and modify fonts for QuickSilver.

#### Color Separator

The QuickSilver Color Separator application lets you generate process color and spot color separations for a document.

#### DBLink (included with the Developer's Toolkit)

DBLink is a layered application that enables you to query your database(s) and produce formatted QuickSilver documents using the results. You can choose document templates supplied with DBLink, or you can customize the formats for your finished documents. DBLink makes it easy for you to use database publishing to produce the information you want, in the format you choose. Database publishing is the ability to automate the process of retrieving information from a database and then using the information to create a finished document for publication or presentation.

# Developer's Toolkit (separate purchase)

QuickSilver is used by a broad range of customers, many of whom have specialized needs. QuickSilver provides an open, programmable system with which you can develop and implement only the options you require. To customize your QuickSilver environment, you use the Developer's Toolkit (DTK), which, when set up on your desktop, provides access to the Interleaf Lisp language and interpreter, a Lisp listener, debugging tools, an editor, a compiler, and Help utilities.

You can use Interleaf Lisp to do the following:

- Customize QuickSilver to fit a particular environment
- Write layered applications on top of QuickSilver
- Integrate third-party software with QuickSilver